## 北広島町公衆無線LANサービス(防災情報ステーション) ご利用方法 <sup>別紙</sup>  $\sim$ iPhone (iOS) 編 $\sim$

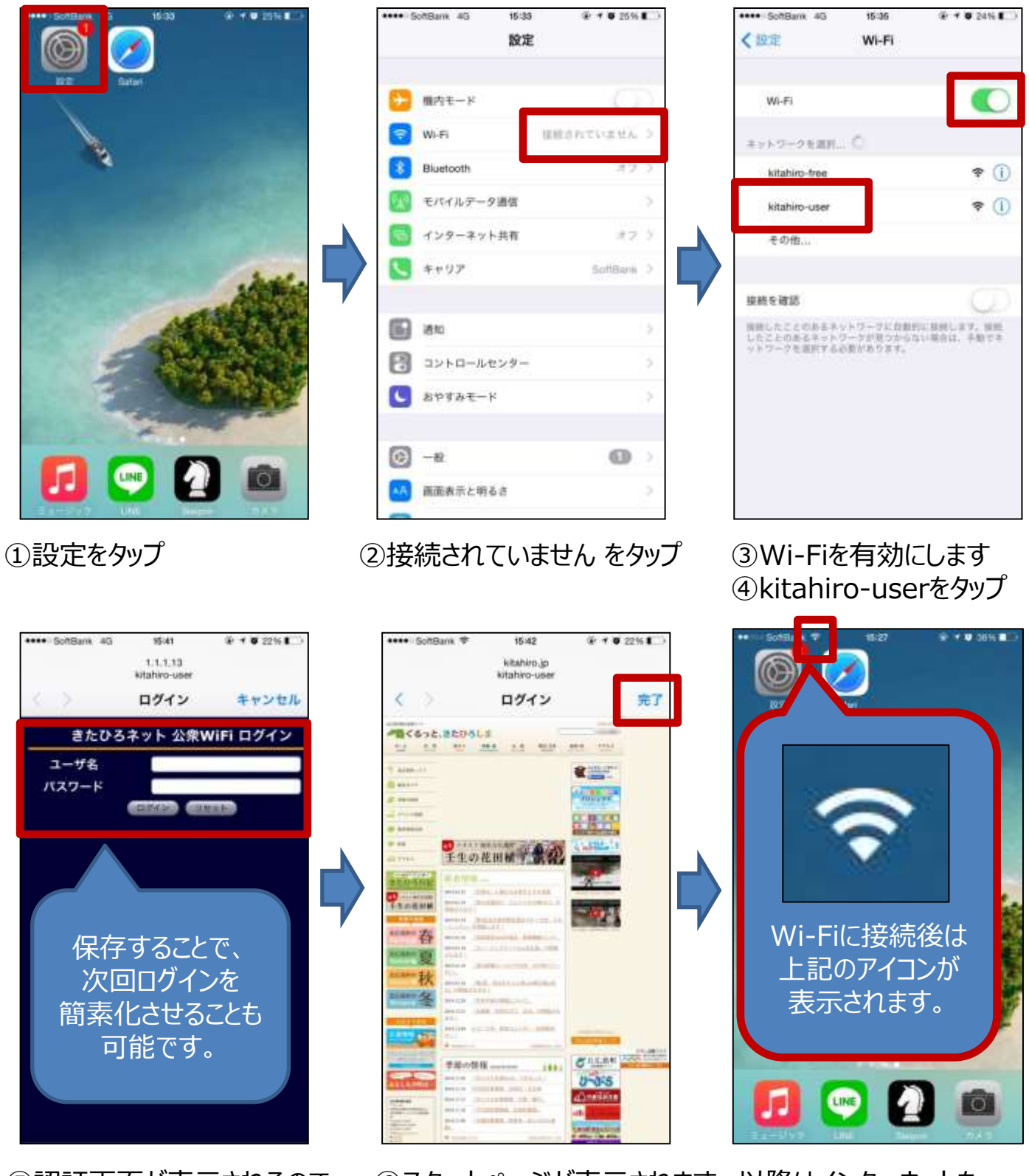

⑤認証画面が表示されるので ユーザ名とパスワードを入力し ログインボタンをタップ

⑥スタートページが表示されます 以降はインターネットを ⑦完了をタップ

ご自由にお使いください